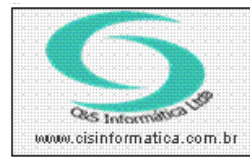

## **Procedimento** Sistemas de Gestão Empresarial SGECS

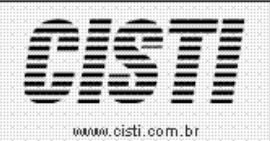

Tel. 55 (0xx11) 2682-7045 / 2023-1587

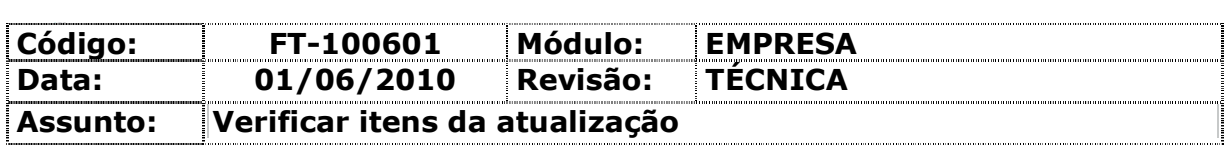

Nova funcionalidade implementada, que exibe os itens da atualização. Ao clicar no botão SOBRE de qualquer menu do sistema, e em seguida clicar no botão VERIFICAR ITENS DA ATUALIZAÇÃO, serão exibidas as últimas 15 atualizações do sistema.

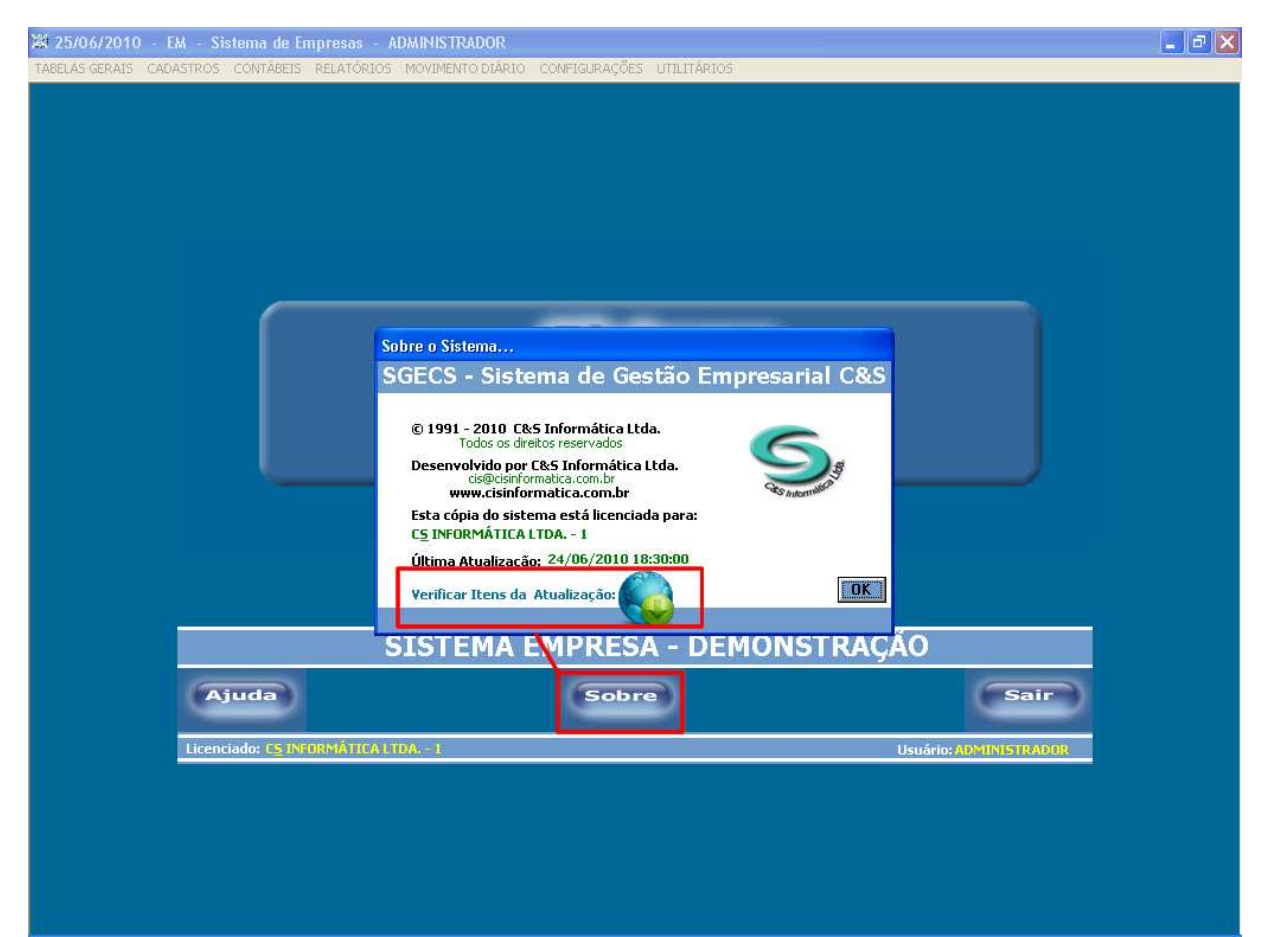

*(imagem 01)* 

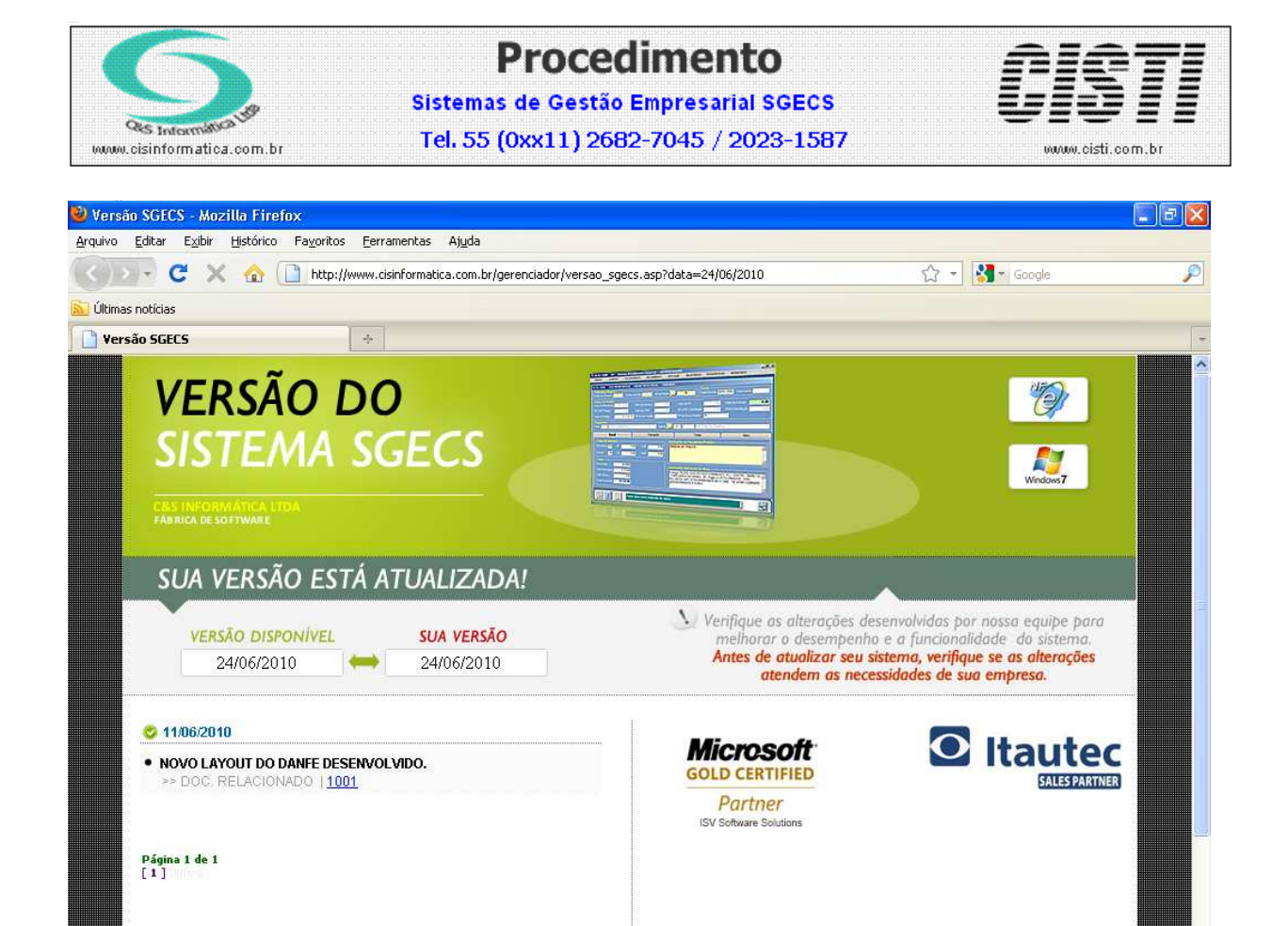

*(imagem 02)* 

Concluíde